## Could not bind to any LDAP server: error:14090086:SSL routines:ssl3\_get\_server\_certificate:certificate verify failed (self signed certificate in certificate chain)

372 Manu Chacko February 6, 2025 [Common Errors & Troubleshooting](https://www.ezeelogin.com/kb/category/common-errors-troubleshooting/4/) 10966

## LDAP Configuration Errors: Could not bind to any LDAP server: error:14090086:SSL routines:ssl3\_get\_server\_certificate:certificate verify failed (self signed certificate in certificate chain)

**Overview:** This Article Addresses An LDAP Configuration Error:The error message "Could Not Bind To Any LDAP Server: Error:14090086

Routines:ssl3\_get\_server\_certificate Verify Failed (Self Signed Certificate In Certificate Chain)" occurs due to a self-signed certificate verification failure. To resolve this issue, configure the LDAP settings in Ezeelogin's GUI and update the necessary configuration files to bypass certificate verification. For a permanent fix, replace the self-signed certificate with a valid CA, CERT, and KEY.

If you are getting the above error when you configured ldap from ezeelogin gui >settings >ldap, Try the following steps

**Step 1.** Add the following to /etc/ldap/ldap.conf on client machine (ezeelogin installed server)

TLS\_REQCERT never

**Step 2.** Add the following to /etc/sssd/sssd.conf

 $ldap_tls_reqcert = never$ 

**Step 3.** This error occurs while ceritificate verifications fails as you are using a self signed certificate. Putting a valid CA,CERT and KEY will fix the issue.

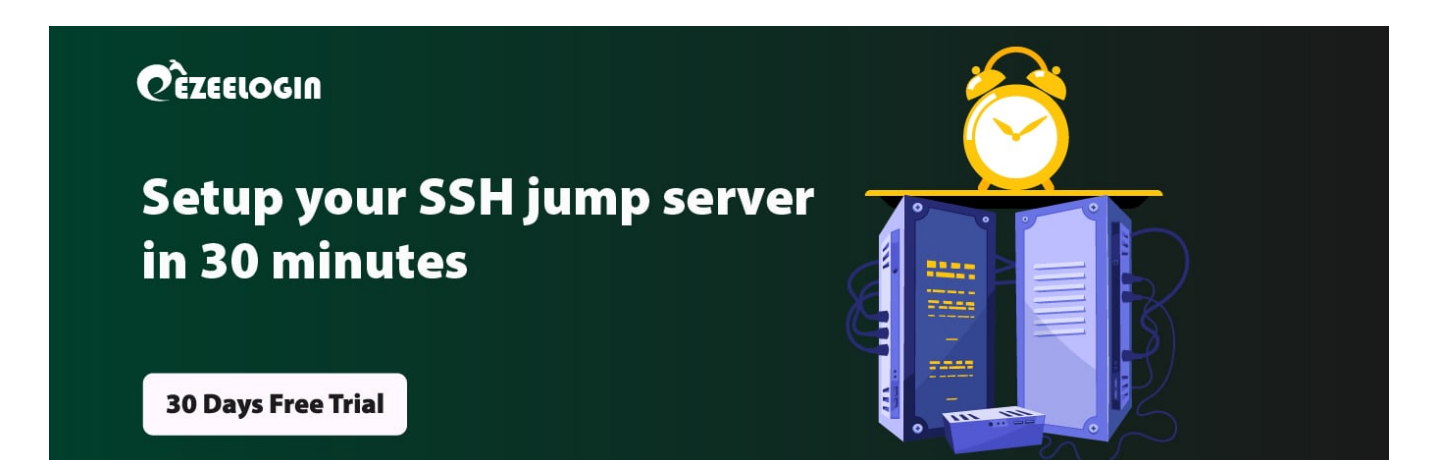

## **Related Articles:**

[How to solve LDAP bind error: Invalid credentials ?](https://www.ezeelogin.com/kb/article/ldap-bind-error-764.html)

[Error: Could not bind to any LDAP server: 80090308: LdapErr: DSID-0C090453, comment:](https://www.ezeelogin.com/kb/article/error-could-not-bind-to-any-ldap-server-80090308-ldaperr-dsid-0c090453-comment-acceptsecuritycontext-error-data-52e-v3839-396.html) [AcceptSecurityContext error, data 52e, v3839](https://www.ezeelogin.com/kb/article/error-could-not-bind-to-any-ldap-server-80090308-ldaperr-dsid-0c090453-comment-acceptsecuritycontext-error-data-52e-v3839-396.html)

[Could not authenticate with any LDAP server](https://www.ezeelogin.com/kb/article/could-not-authenticate-with-any-ldap-server-510.html)

[Ldap Failed](https://www.ezeelogin.com/kb/article/ldap-failed-495.html)

[Can we map existing user group in ldap to Ezeelogin as Ezeelogin user group?](https://www.ezeelogin.com/kb/article/can-we-map-existing-user-group-in-ldap-to-ezeelogin-as-ezeelogin-user-group-144.html)

Online URL:

[https://www.ezeelogin.com/kb/article/could-not-bind-to-any-ldap-server-error14090086ssl-routinesssl3\\_](https://www.ezeelogin.com/kb/article/could-not-bind-to-any-ldap-server-error14090086ssl-routinesssl3_get_server_certificatecertificate-verify-failed-40;self-signed-certificate-in-certificate-chain-41;-372.html) [get\\_server\\_certificatecertificate-verify-failed-40;self-signed-certificate-in-certificate-chain-41;-372.html](https://www.ezeelogin.com/kb/article/could-not-bind-to-any-ldap-server-error14090086ssl-routinesssl3_get_server_certificatecertificate-verify-failed-40;self-signed-certificate-in-certificate-chain-41;-372.html)